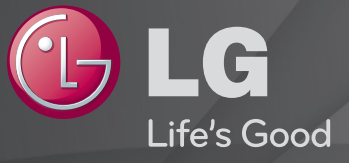

#### Οδηγός χρήσης Πρόκειται για 「Οδηγός χρήσης」 που έχει εγκατασταθεί στην τηλεόραση.

Το περιεχόμενο του οδηγού υπόκειται σε αλλαγές χωρίς προηγούμενη ειδοποίηση, για τη βελτίωση της ποιότητας.

❐Για προβολή πληροφοριών του προγράμματος

Πατήστε το κουμπί INFO.

Εμφάνιση πληροφοριών για το τρέχον πρόγραμμα ή/και την τρέχουσα ώρα κ.λπ.

❐ Για ορισμό αγαπημένων προγραμμάτων

#### SETTINGS  $\Rightarrow$  PYΘΜΙΣΕΙΣ  $\rightarrow$  Ταξ/ση προγρ.

- 1 Πατήστε το κουμπί Q.MENU στην οθόνη Ταξ/ση προγρ. και επιλέξτε Αγαπημένη ομάδα.
- 2 Επιλέξτε το επιθυμητό πρόγραμμα.
- 3 Πατήστε το κουμπί FAV. Το επιλεγμένο πρόγραμμα θα αποθηκευτεί στα αγαπημένα σας.

## ❐ Για χρήση των Αγαπημένων

Πατήστε το κουμπί FAV.

Εμφανίζεται η λίστα των αγαπημένων. Επιλέξτε το επιθυμητό προκαθορισμένο αγαπημένο πρόγραμμα από τη λίστα αγαπημένων A-D. Πατήστε το κουμπί GUIDE.

[Μόνο σε ψηφιακή λειτουργία]

Λήψη στοιχείων για τα προγράμματα και τον τηλεοπτικό χρόνο. Έλεγχος χρόνου μετάδοσης του επιθυμητού προγράμματος και προγραμματισμός προβολής.

## ❐ Αυτόματη ρύθμιση προγράμματος

#### SETTINGS ➾ ΡΥΘΜΙΣΗ ➙ Αυτόματος συντονισμός

Συντονίζει αυτόματα τα προγράμματα.

- 1 Επιλέξτε τη χώρα όπου χρησιμοποιείται η τηλεόραση. Οι ρυθμίσεις προγραμμάτων αλλάζουν ανάλογα με τη χώρα που επιλέγετε.
- 2 Ξεκινήστε την επιλογή Αυτόματος συντονισμός.
- 3 Επιλέξτε την πηγή εισόδου.
- 4 Ρυθμίστε τον αυτόματο συντονισμό ακολουθώντας τις οδηγίες της οθόνης.
- ✎ Αν η πηγή εισόδου δεν έχει συνδεθεί σωστά, η εγγραφή προγράμματος ενδέχεται να μην λειτουργεί.
- ✎ Η επιλογή Αυτόματος συντονισμός ρυθμίζει μόνο τα προγράμματα που μεταδίδονται τη συγκεκριμένη στιγμή.
- ✎ Αν είναι ενεργοποιημένο το Σύστημα κλειδώμ., θα εμφανιστεί ένα αναδυόμενο παράθυρο που ζητά κωδικό πρόσβασης.

### ❓ Επιλογή "Ρυθμ. καλωδιακής ψηφ. TV"

Όταν τα προγράμματα ανιχνεύονται μέσω της επιλογής "ΠΛΗΡΗΣ", ο αυτόματος συντονισμός μπορεί να διαρκέσει πολλή ώρα. Οι παρακάτω τιμές είναι απαραίτητες για τη γρήγορη και σωστή αναζήτηση όλων των διαθέσιμων προγραμμάτων. Οι τιμές που χρησιμοποιούνται συνήθως δίνονται ως "προεπιλογή".

- Συχνότητα: Εισαγωγή μιας συχνότητας που καθορίζεται από το χρήστη.
- Ρυθμός μετάδοσης συμβόλων: Εισαγωγή ενός ρυθμού μετάδοσης συμβόλων που καθορίζεται από το χρήστη (Ρυθμός μετάδοσης συμβόλων: η ταχύτητα με την οποία μια συσκευή, π.χ. ένα μόντεμ, στέλνει σύμβολα σε ένα κανάλι).
- Διαμόρφωση: Εισαγωγή μιας διαμόρφωσης που καθορίζεται από το χρήστη. (Διαμόρφωση: Η φόρτωση σημάτων ήχου ή εικόνας στον πάροχο).
- Αναγν. Δικτ.: Μοναδικό αναγνωριστικό που εκχωρείται σε κάθε χρήστη.
- Συχνότητα έναρξης: Εισαγωγή ενός εύρους συχνοτήτων έναρξης, το οποίο καθορίζεται από το χρήστη.
- Συχνότητα λήξης: Εισαγωγή ενός εύρους συχνοτήτων λήξης, το οποίο καθορίζεται από το χρήστη.

## ❐ Ρύθμιση καλωδιακής ψηφιακής τηλεόρασης (DTV)

#### SETTINGS ➾ ΡΥΘΜΙΣΗ ➙ Ρυθμ. καλωδιακής ψηφ. TV

#### [Μόνο στη λειτουργία "Καλωδιακό"]

Όταν η επιλογή Αυτόμ. ενημέρωση καναλιών έχει οριστεί σε Ενεργοποίηση, μπορείτε να ενημερώσετε τις πληροφορίες όλων των προγραμμάτων με δυνατότητα ενημέρωσης, συμπεριλαμβανομένου του προγράμματος που παρακολουθείτε τη δεδομένη στιγμή. Όταν η επιλογή Αυτόμ. ενημέρωση καναλιών έχει οριστεί σε Απενεργοποίηση, μπορείτε να ενημερώσετε μόνο τις πληροφορίες για το πρόγραμμα που παρακολουθείτε τη δεδομένη στιγμή.

- ✎ Το εύρος που μπορεί να επιλέξει ένας χρήστης από το μενού "Παροχέας υπηρεσιών" διαφέρει ανάλογα με τον αριθμό παροχέων υπηρεσιών που υποστηρίζονται από κάθε χώρα.
- ✎ Αν ο αριθμός των υποστηριζόμενων παροχέων υπηρεσιών για κάθε χώρα είναι 1, η αντίστοιχη λειτουργία γίνεται ανενεργή.
- ✎ Δεν μπορείτε να επιλέξετε τη Ρυθμ. καλωδιακής ψηφ. TV, όταν ο παροχέας υπηρεσιών έχει ρυθμιστεί σε "Ziggo".

## ❐ Χρήση της επιλογής "Μη αυτ. Συντ/μός"

#### SETTINGS ➾ ΡΥΘΜΙΣΗ ➙ Μη αυτ. Συντ/μός

Ρυθμίζει τα προγράμματα με μη αυτόματο τρόπο και αποθηκεύει τα αποτελέσματα.

Για τις ψηφιακές μεταδόσεις, μπορούν να ελεγχθούν η ισχύς και η ποιότητα του σήματος.

Για τις αναλογικές μεταδόσεις, μπορείτε να ρυθμίσετε ονόματα σταθμών και να εκτελέσετε συντονισμό ακριβείας. Συνήθως, ο συντονισμός ακριβείας είναι απαραίτητος μόνο όταν η λήψη είναι κακήΕπεξεργασία προγραμμάτων.

## ❐ Επεξεργασία προγραμμάτων

#### SETTINGS  $\Rightarrow$  PYΘΜΙΣΗ  $\rightarrow$  Ταξ/ση προγρ.

Επεξεργάζεται τα αποθηκευμένα προγράμματα.

Προσθέστε στα αγαπημένα, μπλοκάρετε/ξεμπλοκάρετε ή παραλείψτε το επιλεγμένο πρόγραμμα, κ.λπ.

Πατήστε το κουμπί TEXT.

[ανάλογα με τη χώρα]

Η υπηρεσία teletext είναι μια δωρεάν λειτουργία που παρέχεται από τηλεοπτικούς σταθμούς που παρέχουν γραπτές πληροφορίες σχετικά με τηλεοπτικά προγράμματα, ειδήσεις και προγνώσεις καιρού.

Ο αποκωδικοποιητής teletext αυτής της τηλεόρασης υποστηρίζει τα συστήματα SIMPLE, TOP και FASTEXT.

- Έγχρωμο κουμπί: Για επιλογή προηγούμενης ή επόμενης σελίδας.
- Αριθμητικό κουμπί: Για καταχώριση του επιθυμητού αριθμού σελίδας
- P : Για επιλογή προηγούμενης ή επόμενης σελίδας.

❐ Ειδική λειτουργία teletext

Πατήστε το κουμπί T. OPT.

Επιλέξτε το μενού Επιλ. Κειμ.

- ꔻ Περιεχ. : Επιλογή κάθε σελίδας περιεχομένων.
- **ΕΘ** Ώρα : Κατά την προβολή ενός τηλεοπτικού προγράμματος, επιλέξτε αυτό το μενού για προβολή της ώρας στην επάνω δεξιά γωνία της οθόνης.
- $\equiv$  Αναμονή : Παύση της αυτόματης αλλαγής των σελίδων που προκύπτει σε περίπτωση που κάποια σελίδα teletext αποτελείται από 2 ή περισσότερες υποσελίδες.
- ꔽ Εμφάνιση : Επιλέξτε αυτό το μενού για προβολή συγκαλυμμένων πληροφοριών, όπως οι λύσεις σε αινίγματα και γρίφους.
- ΕΣΙ Ενημέρωση : Προβολή της τηλεοπτικής εικόνας στην οθόνη κατά την αναμονή εμφάνισης της νέας σελίδας teletext.
- Γλώσσα [Σε ψηφιακή μορφή μόνο] : Ορισμός γλώσσας της υπηρεσίας teletext.

#### Πατήστε το κουμπί TEXT.

[Μόνο για το ΗΒ/Ιρλανδία]

Η τηλεόραση παρέχει πρόσβαση στο ψηφιακό teletext που διαθέτει καλύτερο κείμενο, γραφικά κ.λπ. συγκριτικά με το παλαιότερο αναλογικό teletext. Πρόσβαση στο συγκεκριμένο ψηφιακό teletext παρέχεται από ειδικές υπηρεσίες ψηφιακού teletext και από συγκεκριμένες υπηρεσίες οι οποίες μεταδίδουν ψηφιακό teletext.

## ❓ Το teletext εντός της ψηφιακής υπηρεσίας

- Πατήστε το αριθμητικό κουμπί ή το κουμπί Ρ $\hat{\zeta}$  για να επιλέξετε μια συγκεκριμένη υπηρεσία η οποία μεταδίδει το ψηφιακό teletext.
- 2 Ακολουθήστε τις οδηγίες στο ψηφιακό teletext και μεταβείτε στο επόμενο βήμα πατώντας τα κουμπιά TEXT, OK, Πλοήγηση, Κόκκινο, Πράσινο, Κίτρινο, Μπλε ή ΑΡΙΘΜΗΤΙΚΑ κ.λπ.
- 3 Πατήστε το αριθμητικό κουμπί ή το κουμπί  $P \hat{\zeta}$  για να χρησιμοποιήσετε μια διαφορετική υπηρεσία ψηφιακού teletext.

#### ❓ Το teletext σε ψηφιακή υπηρεσία

- 1 Πατήστε το αριθμητικό κουμπί ή το κουμπί Ρ<mark>¢</mark> για να επιλέξετε μια συγκεκριμένη υπηρεσία η οποία μεταδίδει το ψηφιακό teletext.
- 2 Πατήστε το κουμπί TEXT ή το έγχρωμο κουμπί για να μεταβείτε στο teletext.
- 3 Ακολουθήστε τις οδηγίες στο ψηφιακό teletext και μεταβείτε στο επόμενο βήμα πατώντας τα κουμπιά OK, Πλοήγηση, Κόκκινο, Πράσινο, Κίτρινο, Μπλε ή ΑΡΙΘΜΗΤΙΚΑ και ούτω καθεξής.
- 4 Πατήστε το κουμπί TEXT ή το έγχρωμο κουμπί για να απενεργοποιήσετε το ψηφιακό teletext και να μεταβείτε στην τηλεοπτική προβολή.

#### SETTINGS ➾ ΕΠΙΛΟΓΗ ➙ Data Service

#### [Μόνο για την Ιρλανδία]

Με αυτήν τη λειτουργία οι χρήστες μπορούν να επιλέγουν MHEG (ψηφιακό teletext) ή teletext, σε περίπτωση που υπάρχουν ταυτόχρονα και οι δύο λειτουργίες.

Εάν υπάρχει μόνο μία, ενεργοποιείται είτε η MHEG είτε η teletext, ανεξάρτητα από την επιλογή που ορίζετε εσείς.

#### SETTINGS ➾ ΡΥΘΜΙΣΕΙΣ ➙ Πληροφορίες CI

- Αυτή η λειτουργία επιτρέπει την παρακολούθηση ορισμένων κρυπτογραφημένων υπηρεσιών (συνδρομητικές υπηρεσίες).
- Εάν καταργήσετε τη μονάδα CI, δεν θα μπορείτε να παρακολουθείτε συνδρομητικές υπηρεσίες.
- Οι λειτουργίες CI (Common Interface) ενδέχεται να μην είναι εφικτές ανάλογα με τις συνθήκες μετάδοσης που ισχύουν στη χώρα.
- Όταν η μονάδα τοποθετείται στην υποδοχή CI, μπορείτε να ανοίξετε το μενού της μονάδας.
- Για να προμηθευτείτε τη μονάδα και μια έξυπνη κάρτα, επικοινωνήστε με τον προμηθευτή σας.
- Όταν η τηλεόραση ενεργοποιείται μετά την τοποθέτηση της μονάδας CI, ενδέχεται να μην υπάρχει καμία έξοδος ήχου. Αυτό μπορεί να οφείλεται στην ασυμβατότητα με τη μονάδα CI και την έξυπνη κάρτα.
- Κατά τη χρήση μιας μονάδας CAM (Conditional Access Module), βεβαιωθείτε ότι πληροί όλες τις απαιτήσεις είτε της μονάδας DVB-CI είτε της CI plus.
- Η μη φυσιολογική λειτουργία της μονάδας CAM (Conditional Access Module) ενδέχεται να οδηγήσει σε κακή ποιότητα εικόνας.
- [Ανάλογα με το μοντέλο] Αν η τηλεόραση δεν υποστηρίζει εικόνα και ήχο κατά τη σύνδεση CI+ CAM, επικοινωνήστε με τον πάροχο επίγειων/ καλωδιακών/δορυφορικών υπηρεσιών.

#### SETTINGS ➾ ΕΙΚΟΝΑ ➙ Αναλογία Οθόνης

Επιλέγει την αναλογία οθόνης.

- 16:9: Αλλαγή μεγέθους των εικόνων για προσαρμογή στο πλάτος της οθόνης.
- Μόνο σκαναρ.: Εμφάνιση εικόνων βίντεο στο αρχικό μέγεθος χωρίς περικοπή τμημάτων στα άκρα της εικόνας.
	- ✎ Η δυνατότητα Μόνο σκαναρ. είναι διαθέσιμη στις λειτουργίες DTV, Component, HDMI και DVI (πάνω από 720p).
- Αρχική: Όταν η τηλεόραση λαμβάνει σήμα ευρείας οθόνης, μεταβαίνει αυτόματα σε προβολή με τη μορφή της μεταδιδόμενης εικόνας.
- Πλήρες πλάτος: Όταν η τηλεόραση λαμβάνει σήμα ευρείας οθόνης, σας επιτρέπει να προσαρμόσετε την εικόνα οριζόντια ή κάθετα, σε γραμμική αναλογία, ώστε να καλύπτει ολόκληρη την οθόνη. Σε πλήρη οθόνη υποστηρίζονται οι αναλογίες βίντεο 4:3 και 14:9, μέσω της εισόδου DTV, χωρίς παραμόρφωση του βίντεο.
	- ✎ Στη λειτουργία Αναλογικό/DTV/AV/Scart είναι διαθέσιμη η επιλογή Πλήρες πλάτος.
- 4:3: Αλλαγή μεγέθους των εικόνων σύμφωνα με το προηγούμενο πρότυπο 4:3.
- 14:9: Δυνατότητα προβολής εικόνων ή τηλεοπτικών προγραμμάτων σε αναλογία 14:9. Η οθόνη με αναλογία 14:9 προβάλλεται με τον ίδιο τρόπο όπως και η 4:3, αλλά έχει μετακινηθεί προς τα επάνω και προς τα κάτω.
- Ζουμ: Αλλαγή του μεγέθους των εικόνων ώστε να προσαρμόζονται στο πλάτος της οθόνης. Το πάνω και το κάτω άκρο της εικόνας ενδέχεται να αποκοπούν.
- Cinema Zoom: Επιλέξτε το Cinema Zoom, όταν θέλετε να μεγεθύνετε την εικόνα στη σωστή αναλογία.
- ✎ Κατά την παρακολούθηση σε εξωτερική συσκευή, οι εξής περιπτώσεις μπορεί να προκαλέσουν τη λεγόμενη διατήρηση ίχνους:
	- Βίντεο με στατική λεζάντα (όπως, ένα όνομα δικτύου)
	- Λειτουργία αναλογίας οθόνης 4 : 3 για εκτεταμένη περίοδο Να είστε προσεκτικοί όταν χρησιμοποιείτε αυτές τις λειτουργίες.
- ✎ Οι διαθέσιμες προκαθορισμένες λειτουργίες εικόνας διαφέρουν, ανάλογα με το σήμα εισόδου.
- ✎ Για την είσοδο HDMI-PC ή RGB-PC είναι διαθέσιμες μόνο οι αναλογίες οθόνης 4:3 και 16:9. (Μόνο στα μοντέλα που υποστηρίζουν σύνδεση με υπολογιστή)

#### [Ανάλογα με το μοντέλο]

Πατήστε το κουμπί AV MODE.

Ορισμός της καλύτερης ρύθμισης ΕΙΚΟΝΑΣ / ΗΧΟΥ βελτιστοποιημένης για διαφορετικές λειτουργίες AV.

- Απενεργ/νο: Λειτουργία με τιμές που ορίζονται στο μενού ΕΙΚΟΝΑ / ΗΧΟΣ.
- Σινεμά: Βελτιστοποίηση ρυθμίσεων εικόνας και ήχου για ταινίες.
- Παιχνίδι: Βελτιστοποίηση ρυθμίσεων εικόνας και ήχου για παιχνίδια.

# ❐ Για προσαρμογή της εικόνας με τον Επαναφ. εικόνας SETTINGS ➾ ΕΙΚΟΝΑ ➙ Οδηγός Εικόνας II

Βαθμονόμηση και προσαρμογή για βέλτιστη ποιότητα εικόνας με χρήση του τηλεχειριστήριου και του Οδηγού Εικόνας χωρίς ακριβές συσκευές μοτίβων ή βοήθεια από κάποιον ειδικό.

Ακολουθήστε τις οδηγίες στην οθόνη για να έχετε τη βέλτιστη ποιότητα εικόνας.

## ❐ Για επιλογή Λειτουργίας Εικόνας

#### SETTINGS ➾ ΕΙΚΟΝΑ ➙ Λειτουργία Εικόνας

Επιλογή λειτουργίας εικόνας βελτιστοποιημένης για το περιβάλλον ή το πρόγραμμα προβολής.

- Eco/APS: [Ανάλογα με τη χώρα] Η λειτουργία εξοικονόμησης ενέργειας αλλάζει τις ρυθμίσεις της τηλεόρασης, ώστε να μειώσει την κατανάλωση ενέργειας.
- $\cdot$   $\overline{w}$  Expert: Μενού για τη ρύθμιση ποιότητας της εικόνας που επιτρέπει στους ειδικούς και τους λάτρεις της να απολαμβάνουν την καλύτερη δυνατή τηλεοπτική προβολή. Πρόκειται για το μενού ρύθμισης που δημιουργήθηκε για τους επαγγελματίες επεξεργασίας εικόνας με πιστοποίηση ISF. (Το λογότυπο ISF μπορεί να χρησιμοποιείται μόνο σε τηλεοράσεις που διαθέτουν την πιστοποίηση ISF.) ISFccc: Imaging Science Foundation Certified Calibration Control
- ✎ Ανάλογα με το σήμα εισόδου, οι διαθέσιμες λειτουργίες εικόνας ενδέχεται να διαφέρουν.
- ► <del>ως</del> εxpert αυτή η λειτουργία προορίζεται για τους επαγγελματίες επεξεργασίας εικόνας με σκοπό τον έλεγχο και τη βελτίωση μιας συγκεκριμένης εικόνας. Σε συνηθισμένες εικόνες, τα αποτελέσματα ενδέχεται να μην είναι θεαματικά

❐ Για τη βελτίωση της λειτουργίας εικόνας

SETTINGS ➾ ΕΙΚΟΝΑ ➙ Λειτουργία Εικόνας ➙ Φωτισμός οθόνης / Αντίθεση / Φωτεινότητα / Οξύτητα / Χρώμα / Απόχρωση / Θερ. χρώμ.

Επιλέξτε την επιθυμητή Λειτουργία Εικόνας.

- Φωτισμός οθόνης : Ρυθμίζει τη φωτεινότητα της οθόνης μεταβάλλοντας τη φωτεινότητα της οθόνης PDP.
- ✎ Ανάλογα με το σήμα εισόδου ή τις άλλες ρυθμίσεις εικόνας, το σύνολο των λεπτομερών στοιχείων για τη ρύθμιση ενδέχεται να διαφέρει.

## ❐ Για ορισμό προηγμένου ελέγχου

#### SETTINGS ➾ ΕΙΚΟΝΑ ➙ Λειτουργία Εικόνας ➙ Προηγμένος έλεγχος / Διαχειρ. Ειδικού

Βαθμονόμηση της οθόνης για κάθε λειτουργία εικόνας ή προσαρμογή των ρυθμίσεων της εικόνας για μια ειδική οθόνη.

Επιλέξτε την επιθυμητή Λειτουργία Εικόνας.

- Δυναμική αντίθεση: Ρύθμιση αντίθεσης σε βέλτιστο επίπεδο σύμφωνα με τη φωτεινότητα της εικόνας.
- Δυναμικό χρώμα : Ρυθμίζει τα χρώματα για πιο φυσικό χρωματικό αποτέλεσμα.
- Χρώμα εμφάνισης : Το φάσμα των αποχρώσεων εμφάνισης μπορεί να ρυθμιστεί ξεχωριστά ώστε να εφαρμοστεί το χρώμα εμφάνισης που έχει ορίσει ο χρήστης.
- Χρώμα γρασιδιού : Το φάσμα των αποχρώσεων γρασιδιού (λιβάδια, λόφοι, κ.λπ.) μπορεί να ρυθμιστεί ξεχωριστά.
- Χρώμα ουρανού : Το χρώμα του ουρανού μπορεί να ρυθμιστεί ξεχωριστά.
- Gamma: Ορισμός της καμπύλης διαβάθμισης ανάλογα με την έξοδο του σήματος της εικόνας σε σχέση με το σήμα εισόδου.
- Χρωματική κλίμακα: Επιλογή εύρους χρωμάτων που μπορεί να εμφανιστεί.
- Βελτίωση εικόνας: Καθαρότερη, ευκρινέστερη αλλά και πιο φυσική προβολή των περιγραμμάτων του βίντεο.
- Μοτίβο Ειδικού: Μοτίβα που χρησιμοποιούνται για ρυθμίσεις επαγγελματικού επιπέδου
- Φίλτρο χρώματος: Φιλτράρισμα συγκεκριμένου χρωματικού φάσματος σε χρώματα RGB για την ακριβή βελτίωση του χρωματικού κορεσμού και της απόχρωσης.
- Θερ. χρώμ.: Ρύθμιση τόνου της οθόνης συνολικά ανάλογα με τις ανάγκες. Σε λειτουργία Expert, μπορεί να οριστεί λεπτομερής βελτίωση μέσω της μεθόδου Gamma κ.λπ.
- Σύστημα διαχείρισης χρωμάτων: Πρόκειται για το σύστημα που χρησιμοποιούν οι ειδικοί κατά τη ρύθμιση των χρωμάτων με κάποιο δοκιμαστικό μοτίβο. Διατίθεται επιλογή από έξι χρωματικές περιοχές (Κόκκινο / Πράσινο / Μπλε / Γαλάζιο / Ματζέντα / Κίτρινο) χωρίς να επηρεάζονται τα άλλα χρώματα. Σε συνηθισμένες εικόνες, οι ρυθμίσεις ενδέχεται να μην έχουν θεαματικές χρωματικές αλλαγές.
- ✎ Ανάλογα με το σήμα εισόδου ή άλλες ρυθμίσεις εικόνας, το εύρος των λεπτομερών στοιχείων για τη ρύθμιση ενδέχεται να διαφέρει.

## ❐ Για ορισμό πρόσθετων επιλογών εικόνας

#### SETTINGS ➾ ΕΙΚΟΝΑ ➙ Λειτουργία Εικόνας ➙ Επιλογή εικόνας

Ρυθμίζει λεπτομερείς παραμέτρους των εικόνων.

- Μείωση θορύβου: Μειώνει το θόρυβο εικόνας στο βίντεο.
- Μείωση θορύβου MPEG: Μειώνει το θόρυβο που προκαλείται από τη συμπίεση των ψηφιακών αρχείων βίντεο.
- Στάθμη μαύρου: Προσαρμόζει τη φωτεινότητα ή τη σκοτεινότητα της οθόνης ώστε αυτή να ταιριάζει με τη στάθμη του μαύρου στην είσοδο εικόνας, χρησιμοποιώντας το βαθμό σκοτεινότητας (στάθμη μαύρου) της οθόνης.
- Real Cinema: Βελτιστοποιεί την οθόνη για παρακολούθηση ταινιών.
- Motion Eye Care: [Ανάλογα με το μοντέλο] Η ρύθμιση της φωτεινότητας σύμφωνα με την κίνηση της εικόνας στην οθόνη εξοικονομεί ενέργεια.

❐ Για επαναφορά των ρυθμίσεων εικόνας SETTINGS ➾ ΕΙΚΟΝΑ ➙ Λειτουργία Εικόνας ➙ Επαναφορά Επαναφορά των ρυθμίσεις της εικόνας τις οποίες προσαρμόζει ο χρήστης. Η επαναφορά αφορά κάθε λειτουργία εικόνας. Επιλέξτε τη λειτουργία εικόνας, τις ρυθμίσεις της οποίας θέλετε να επαναφέρετε.

#### SETTINGS → ΕΙΚΟΝΑ → Εξοικονόμηση Ενέργειας

Εξοικονομεί ηλεκτρική ενέργεια προσαρμόζοντας τη φωτεινότητα της οθόνης.

- Απενεργ/νο : Απενεργοποιεί την Εξοικονόμηση Ενέργειας.
- Ελάχιστη/Μέσο/Μέγιστη : Ενεργοποιεί την προκαθορισμένη ρύθμιση Εξοικονόμησης Ενέργειας.
- Κλείσιμο Οθόνης : Η οθόνη κλείνει και ακούγεται μόνο ο ήχος. Πατήστε οποιοδήποτε κουμπί στο τηλεχειριστήριο (εκτός από το κουμπί λειτουργίας) για να ενεργοποιήσετε ξανά την οθόνη.

# ❐ Για χρήση της Λειτουργίας Ήχου

SETTINGS ➾ ΗΧΟΣ ➙ Λειτουργία Ήχου

Ρυθμίζει τον ήχο της τηλεόρασης σε βέλτιστο επίπεδο ανάλογα με την επιλεγμένη λειτουργία ήχου.

- Στάνταρ : Κατάλληλη για όλους τους τύπους βίντεο
- Μουσική / Σινεμά / Αθλητισμός / Παιχνίδι : Ενισχύει τον ήχο ανάλογα με τις απαιτήσεις κάθε είδους.

## ❐ Για να προσαρμόσετε τη λειτουργία ρύθμισης χρήστη SETTINGS ➾ ΗΧΟΣ ➙ Λειτουργία Ήχου ➙ Ρύθμιση χρήστη Ρυθμίζει την ένταση στο επίπεδο που επιθυμεί ο χρήστης μέσω της επιλογής Ισοστάθμιση χρήστη.

• Επαναφορά: Επαναφέρει τις επιλογές για τη φωνή που έχει τροποποιήσει ο χρήστης.

# ❐ Για χρήση των ηχείων TV SETTINGS ➾ ΗΧΟΣ ➙ Έξοδος ήχου ➙ Ηχεία TV Η έξοδος ήχου γίνεται μέσω των ηχείων TV.

## ❐ Για χρήση εξωτερικού ηχείου

#### SETTINGS ➾ ΗΧΟΣ ➙ Έξοδος ήχου ➙ Εξωτερικό ηχείο (optical)

[Διατίθεται μόνο σε μοντέλα με οπτική θύρα.]

Η έξοδος ήχου γίνεται μέσω του ηχείου που είναι συνδεδεμένο στην οπτική θύρα.

✎ Το SimpLink υποστηρίζεται.
❓ Για χρήση της ψηφιακής εξόδου ήχου SETTINGS  $\Rightarrow$  ΗΧΟΣ  $\rightarrow$  Έξοδος ήχου  $\rightarrow$  Εξωτερικό ηχείο (optical)  $\rightarrow$ Ψηφιακή έξοδος ήχου [Ανάλογα με το μοντέλο]

Ρυθμίζει την ψηφιακή έξοδο ήχου.

Στοιχείο Είσοδος ήχου Ψηφιακή έξοδος ήχου

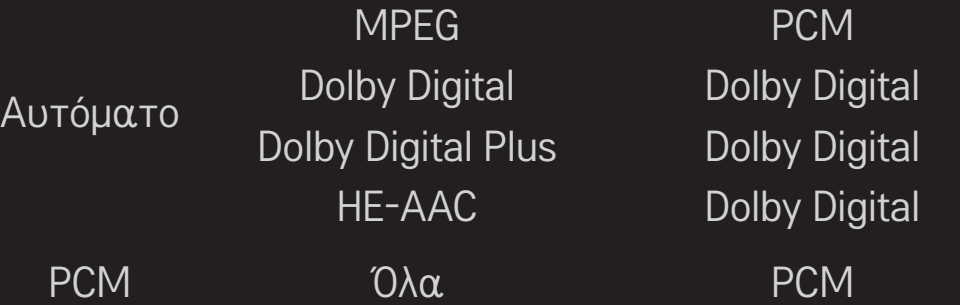

❐ Για σύνδεση και χρήση της συσκευής ήχου LG

SETTINGS ➾ ΗΧΟΣ ➙ Έξοδος ήχου ➙ Συγχρονισμός ήχου LG (οπτικό καλώδιο)

[Διατίθεται μόνο σε μοντέλα με οπτική θύρα.]

Συνδέστε τη συσκευή ήχου LG με το λογότυπο Sound στην οπτική θύρα ψηφιακής εξόδου ήχου.

Η συσκευή ήχου LG σας επιτρέπει να απολαμβάνετε εύκολα πλούσιο, δυναμικό ήχο.

### ❐ Για χρήση του ήχου εικονικού Surround SETTINGS ➾ ΗΧΟΣ ➙ Εικονικό Surround

Αυτή η αποκλειστική τεχνολογία επεξεργασίας ήχου της LG επιτρέπει την αναπαραγωγή ήχου όμοιου με τον ήχο surround 5.1 καναλιών που παράγεται από δύο ηχεία.

✎ Εάν για τη λειτουργία Λειτουργία καθαρής φωνής II έχετε επιλέξει Ενεργ/ νο, η επιλογή Εικονικό Surround θα είναι απενεργοποιημένη.

❐ Για ρύθμιση της λειτουργίας Clear Voice ll SETTINGS ➾ ΗΧΟΣ ➙ Λειτουργία καθαρής φωνής II Ενίσχυση της καθαρότητας του ήχου από την τηλεόραση.

# ❐ Για ορισμό Αυτόματης έντασης

SETTINGS ➾ ΗΧΟΣ ➙ Αυτόμ. ένταση

Ορισμός επιλογής Αυτόμ. ένταση στη ρύθμιση Ενεργ/νο. Οι μεταβολές στην ένταση του ήχου που παρουσιάζονται σε διάφορα κανάλια προσαρμόζονται αυτόματα με σκοπό την άνετη παρακολούθηση της τηλεόρασης κατά την εναλλαγή των καναλιών.

# ❐ Για συγχρονισμό ήχου και εικόνας SETTINGS ➾ ΗΧΟΣ ➙ Ρύθμιση AV Sync.

Συγχρονίζει απευθείας την εικόνα και τον ήχο όταν υπάρχει απόκλιση ανάμεσά τους.

Αν για το Ρύθμιση AV Sync. επιλέξετε Ενεργ/νο, μπορείτε να προσαρμόσετε την έξοδο ήχου (ηχεία TV ή SPDIF) στην εικόνα που εμφανίζεται στην οθόνη. ❐ Για τη ρύθμιση της ισορροπίας του ήχου SETTINGS ➾ ΗΧΟΣ ➙ Ισορροπία Ρύθμιση ισορροπίας ήχου αριστερά/δεξιά.

# ❐ Για χρήση της λειτουργίας Sound Optimizer SETTINGS ➾ ΗΧΟΣ ➙ Sound Optimizer

Ενισχύει τον ήχο για προσαρμοσμένη εγκατάσταση τηλεόρασης.

[Ανάλογα με το μοντέλο]

- Κανονικό : Γενική λειτουργία ήχου.
- Τύπος τοποθέτησης σε τοίχο : Ενισχύει τον ήχο για τηλεοράσεις τοποθετημένες σε τοίχο.
- Τύπος βάσης : Ενισχύει τον ήχο για τηλεοράσεις τοποθετημένες σε βάση.

### ❐ Ρύθμιση ήχου DTV

#### SETTINGS ➾ ΗΧΟΣ ➙ Ρύθμιση ήχου DTV

Όταν ένα σήμα εισόδου αποτελείται από διαφορετικά σήματα ήχου, αυτή η λειτουργία σάς επιτρέπει να επιλέξετε τον τύπο ήχου που θέλετε.

Aν έχετε επιλέξει AYTOMATA, η σειρά αναζήτησης είναι HE-AAC  $\rightarrow$  Dolby Digital+ → Dolby Digital → MPEG και ο ήχος παράγεται στην πρώτη μορφή ήχου που υποστηρίζεται.

- ✎ Αποκλειστικά για την Ιταλία/Λετονία/Λιθουανία, η σειρά αναζήτησης είναι HE-AAC → Dolby Digital+ → MPEG → Dolby Digital.
- ✎ Αν η επιλεγμένη μορφή ήχου δεν υποστηρίζεται, χρησιμοποιείται κάποια άλλη μορφή ήχου.

❐ Για επιλογή της εξωτερικής εισόδου

Πατήστε το κουμπί INPUT.

Επιλέγει την εξωτερική είσοδο.

✎ Επεξεργασία ονόματος συσκευής: Μπορείτε να επεξεργαστείτε το όνομα της εξωτερικής συσκευής που είναι συνδεδεμένη σε μια εξωτερική θύρα εισόδου.

### ❐ Για χρήση της λειτουργίας SIMPLINK

Η SIMPLINK είναι μια λειτουργία που σας επιτρέπει να ελέγχετε και να διαχειρίζεστε με εύκολο τρόπο διάφορες συσκευές πολυμέσων, με χρήση μόνο του τηλεχειριστηρίου της τηλεόρασης μέσω του μενού SIMPLINK.

- 1 Συνδέστε το τερματικό HDMI IN της τηλεόρασης και το τερματικό εξόδου HDMI της συσκευής SIMPLINK χρησιμοποιώντας ένα καλώδιο HDMI.
- [Ανάλογα με το μοντέλο] Στις μονάδες οικιακού κινηματογράφου που διαθέτουν λειτουργία SIMPLINK, συνδέστε τα τερματικά HDMI όπως περιγράφεται παραπάνω και χρησιμοποιήστε οπτικό καλώδιο για να συνδέσετε την Οπτική ψηφιακή έξοδο ήχου της τηλεόρασης με την Οπτική ψηφιακή είσοδο ήχου της συσκευής SIMPLINK.
- 2 Επιλέξτε INPUT ➾ SimpLink. Εμφανίζεται το παράθυρο μενού SIMPLINK.
- 3 Στο παράθυρο Ρύθμιση SIMPLINK, επιλέξτε Ενεργ/νο της λειτουργίας SIMPLINK.
- 4 Στο παράθυρο μενού SIMPLINK, επιλέξτε τη συσκευή που θέλετε να ελέγξετε.
- ✎ Η λειτουργία αυτή είναι συμβατή μόνο με συσκευές με το λογότυπο SIMPLINK. Βεβαιωθείτε ότι η εξωτερική συσκευή διαθέτει το λογότυπο SIMPLINK.
- ✎ Για να χρησιμοποιήσετε τη λειτουργία SIMPLINK, πρέπει να χρησιμοποιήσετε καλώδιο HDMIⓇ υψηλής ταχύτητας (στο οποίο έχει προστεθεί η λειτουργία CEC (Consumer Electronics Control)). Τα καλώδια HDMI® υψηλής ταχύτητας έχουν τον ακροδέκτη αρ. 13 συνδεδεμένο για ανταλλαγή πληροφοριών μεταξύ των συσκευών.
- ✎ Εάν επιλέξετε άλλη είσοδο, η συσκευή SIMPLINK θα σταματήσει.
- ✎ Εάν χρησιμοποιείται και κάποια άλλη συσκευή τρίτου κατασκευαστή με τη λειτουργία HDMI-CEC, η συσκευή SIMPLINK μπορεί να μην λειτουργεί κανονικά.
- ✎ [Ανάλογα με το μοντέλο] Εάν επιλέξετε ή πραγματοποιήσετε αναπαραγωγή πολυμέσων από τη συσκευή μέσω μιας λειτουργίας οικιακού κινηματογράφου, τα Ηχεία HT συνδέονται αυτόματα. Φροντίστε να κάνετε τη σύνδεση με οπτικό καλώδιο (πωλείται ξεχωριστά) για να χρησιμοποιήσετε τη λειτουργία των Ηχεία ΗΤ.

### ❓ Περιγραφή της λειτουργίας SIMPLINK

- Άμεση αναπαραγωγή : Ξεκινά άμεσα την αναπαραγωγή από τη συσκευή πολυμέσων στην τηλεόραση.
- Επιλογή συσκευής πολυμέσων : Επιλέγει άμεσα την επιθυμητή συσκευή μέσω του μενού SIMPLINK για άμεσο έλεγχο από την οθόνη της τηλεόρασης.
- Αναπαραγωγή δίσκου : Διαχειρίζεται τη συσκευή πολυμέσων με το τηλεχειριστήριο της τηλεόρασης.
- Απενεργοποίηση όλων των συσκευών : Όταν απενεργοποιείτε την τηλεόραση, απενεργοποιούνται και όλες οι συνδεδεμένες συσκευές.
- Ενεργοποίηση συγχρονισμού : Όταν ο εξοπλισμός με τη λειτουργία SIMPLINK που είναι συνδεδεμένος στον ακροδέκτη HDMI ξεκινά την αναπαραγωγή, η τηλεόραση ενεργοποιείται αυτόματα.
- Ηχεία : [Ανάλογα με το μοντέλο] Επιλέξτε είτε τα ηχεία της μονάδας οικιακού κινηματογράφου είτε τα ηχεία της τηλεόρασης.

### ❐ Για χρήση του χρονοδιακόπτη ύπνου SETTINGS ➾ ΩΡΑ ➙ Χρονοδιακόπτης Ύπνου

# Απενεργοποιεί την τηλεόραση μετά από προκαθορισμένο αριθμό λεπτών.

Για να ακυρώσετε το Χρονοδιακόπτης Ύπνου, επιλέξτε Απενεργοποίηση.

# ❐ Για ρύθμιση της τρέχουσας ώρας SETTINGS ➾ ΩΡΑ ➙ Ρολόι

Ελέγχει ή αλλάζει την ώρα ενώ παρακολουθείτε τηλεόραση.

- Αυτόματα : Συγχρονίζει το ρολόι της τηλεόρασης με τις πληροφορίες ψηφιακής ώρας που εκπέμπονται από τον τηλεοπτικό σταθμό.
- Μη αυτόματα : Μη αυτόματη ρύθμιση της ώρας και της ημερομηνίας εάν η αυτόματη ρύθμιση δεν αντιστοιχεί στην τρέχουσα ώρα.

#### ❐ Για ρύθμιση της τηλεόρασης να ενεργοποιείται και να απενεργοποιείται αυτόματα

#### SETTINGS ➾ ΩΡΑ ➙ Ώρα ενεργ. / Ώρα σβησίματος

Ρυθμίζει την ώρα ενεργοποίησης/απενεργοποίησης. Επιλέξτε Απενεργοποίηση από την Επανάληψη για να διακόψετε τη λειτουργία Ώρα ενεργ. / Ώρα σβησίματος.

- ✎ Για χρήση της λειτουργίας Ώρα ενεργ. / Ώρα σβησίματος, ρυθμίστε σωστά την τρέχουσα ώρα.
- ✎ Ακόμη κι όταν η λειτουργία Ώρα ενεργ. είναι ενεργοποιημένη, η τηλεόραση σβήνει αυτόματα σε 120 λεπτά όταν δεν πατηθεί κανένα κουμπί σε αυτό το διάστημα.

# ❐ Για ρύθμιση αυτόματης αναμονής SETTINGS ➾ ΩΡΑ ➙ Αυτόματη αναμονή

[Ανάλογα με το μοντέλο]

Εάν δεν πατήσετε κανένα κουμπί στην τηλεόραση ή το τηλεχειριστήριο για συγκεκριμένο χρονικό διάστημα, η τηλεόραση μεταβαίνει αυτόματα σε κατάσταση αναμονής.

✎ Αυτή η λειτουργία δεν χρησιμοποιείται στη λειτουργία Επίδειξης καταστήματος ή κατά την ενημέρωση του λογισμικού.

❐ Για ορισμό κωδικού πρόσβασης

#### SETTINGS ➾ ΚΛΕΙΔΩΜΑ ➙ Ορ. κωδ. πρόσβ.

Ορισμός ή αλλαγή κωδικού πρόσβασης της τηλεόρασης.

- ✎ Ο αρχικός κωδικός πρόσβασης έχει οριστεί στο 「0000」. Όταν ως χώρα επιλέγεται η Γαλλία, ο κωδικός πρόσβασης δεν είναι 「0000」 αλλά 「1234」.
	- Όταν ως χώρα επιλέγεται η Γαλλία, ο κωδικός πρόσβασης δεν μπορεί να οριστεί σε 「0000」.

### ❐ Για κλείδωμα του συστήματος

#### SETTINGS  $\Rightarrow$  ΚΛΕΙΔΩΜΑ  $\rightarrow$  Σύστημα κλειδώμ.

Κλείδωμα επιλεγμένου καναλιού ή εξωτερικής εισόδου.

Αρχικά ορίστε την επιλογή Σύστημα κλειδώμ. στη ρύθμιση Ενεργ/νο.

• Φραγή Προγρ/τος. : Μπλοκάρει προγράμματα με περιεχόμενο ακατάλληλο για παιδιά. Η επιλογή των προγραμμάτων είναι εφικτή, αλλά η οθόνη είναι κενή και ο ήχος απενεργοποιημένος. Για να παρακολουθήσετε ένα κλειδωμένο πρόγραμμα, καταχωρίστε τον κωδικό πρόσβασης.

- Γονική Καθοδήγηση : Αυτή η λειτουργία εκτελείται σύμφωνα με πληροφορίες που αντλούνται από τον τηλεοπτικό φορέα. Επομένως, εάν το σήμα διαθέτει εσφαλμένες πληροφορίες, αυτή η λειτουργία δεν εκτελείται. Αποτροπή παρακολούθησης τηλεοπτικών προγραμμάτων για ενήλικες από παιδιά σύμφωνα με τη ρύθμιση ορίων κατηγοριοποίησης. Καταχωρίστε τον κωδικό πρόσβασης για να παρακολουθήσετε το μπλοκαρισμένο πρόγραμμα. Οι κατηγοριοποιήσεις διαφέρουν ανά χώρα.
- Φραγή εισόδου : Φραγή των πηγών εισόδου.

### ❐ Για χρήση Κλείδ. πλήκτρων

#### SETTINGS ➾ ΚΛΕΙΔΩΜΑ ➙ Κλείδ. πλήκτρων

Κλείδωμα κουμπιών ελέγχου στην τηλεόραση.

- ✎ Η λειτουργία κλειδώματος πλήκτρων παραμένει αμετάβλητη ακόμα και σε περίπτωση διακοπής ρεύματος ή κατά την αφαίρεση του καλωδίου τροφοδοσίας από την πρίζα.
- ✎ Η λειτουργία κλειδώματος πλήκτρων μπορεί να ενεργοποιηθεί από το τηλεχειριστήριο και όχι από το κουμπί της τηλεόρασης.
- ✎ Εάν ορίσετε ΕΝΕΡΓΟΠΟΙΗΣΗ, η τηλεόραση μπορεί να ενεργοποιηθεί από την τροφοδοσία της τηλεόρασης, τα κουμπιά καναλιών και το κουμπί TV / εισόδου καθώς και το τηλεχειριστήριο όταν η τηλεόραση είναι σε λειτουργία αναμονής.

#### SETTINGS ➾ ΕΠΙΛΟΓΗ ➙ Γλώσσα(Language)

Μπορείτε να επιλέξετε τη γλώσσα του μενού που εμφανίζεται στη οθόνη καθώς και τον ψηφιακό ήχο εκπομπής.

- Γλώσσα μενού (Language) : Επιλέγει τη γλώσσα για το κείμενο που εμφανίζεται στην οθόνη.
- Γλώσσα ήχου [Μόνο στην ψηφιακή λειτουργία] : Επιλέγει την επιθυμητή γλώσσα για την παρακολούθηση ψηφιακών προγραμμάτων που περιλαμβάνουν φωνή σε πολλές γλώσσες.
- Γλώσσα Υπότιτλων [Μόνο στην ψηφιακή λειτουργία] : Χρησιμοποιήστε τη λειτουργία υποτίτλων, όταν μεταδίδονται δύο ή περισσότερες γλώσσες υπότιτλων.
	- ✎ Εάν τα δεδομένα υποτίτλων δεν μεταδίδονται σε μια επιλεγμένη γλώσσα, θα εμφανίζονται υπότιτλοι στην προεπιλεγμένη γλώσσα.
- Γλώσσα κειμένου [Μόνο στην ψηφιακή λειτουργία] : Χρησιμοποιήστε τη λειτουργία Γλώσσα κειμένου όταν εκπέμπονται δύο ή περισσότερες γλώσσες κειμένου.
	- ✎ Εάν δεν εκπέμπονται δεδομένα teletext σε μια επιλεγμένη γλώσσα, τα δεδομένα θα εμφανίζονται στην προεπιλεγμένη γλώσσα κειμένου.
	- ✎ Αν επιλέξετε λάθος χώρα, το teletext μπορεί να μην εμφανίζεται σωστά στην οθόνη, ενώ ενδέχεται να παρουσιαστούν προβλήματα στη λειτουργία του.

#### SETTINGS ➾ ΕΠΙΛΟΓΗ ➙ Χώρα

[Ανάλογα με τη χώρα]

Ρυθμίζει τη χώρα που χρησιμοποιείται στην τηλεόραση.

Οι ρυθμίσεις τηλεόρασης αλλάζουν ανάλογα με το περιβάλλον μετάδοσης της επιλεγμένης χώρας.

- ✎ Εάν αλλάξει η ρύθμιση της χώρας, ενδεχομένως να εμφανιστεί η οθόνη πληροφοριών Αυτόμ. προγρ/μός.
- ✎ Σε χώρες όπου δεν ισχύει κάποιος κανονισμός ψηφιακής εκπομπής, ορισμένες λειτουργίες DTV ενδέχεται να μην λειτουργούν, ανάλογα με τις εκάστοτε συνθήκες ψηφιακής εκπομπής.
- ✎ Αν για τη ρύθμιση χώρας επιλέξετε "--", τα ευρωπαϊκά ψηφιακά προγράμματα κανονικής επίγειας μετάδοσης θα είναι διαθέσιμα, αλλά ορισμένες λειτουργίες DTV ενδέχεται να μην λειτουργούν σωστά.

#### SETTINGS ➾ ΕΠΙΛΟΓΗ ➙ Βοήθεια σε άτομα με ειδικές ανάγκες

Παρέχεται λειτουργία ακουστικών σχολίων ή υποτίτλων για χρήστες με περιορισμένη ακοή ή εξασθενημένη όραση.

- Περιορ. ακοή : Αυτή η λειτουργία προορίζεται για χρήστες με περιορισμένη ακοή. Κατά την ενεργοποίησή της, προβάλλονται υπότιτλοι από προεπιλογή.
- Περιγραφή ήχου : Αυτή η λειτουργία προορίζεται για τυφλούς χρήστες και παρέχει ηχητικές επεξηγήσεις περιγράφοντας την τρέχουσα κατάσταση στο τηλεοπτικό πρόγραμμα πέρα από τον βασικό ήχο. Όταν η λειτουργία Περιγραφή ήχου έχει οριστεί σε Ενεργ/νο, παρέχεται βασικός ήχος και ηχητική περιγραφή μόνο για τα προγράμματα που ενσωματώνουν αυτήν τη λειτουργία.

❐ Για αλλαγή της λειτουργίας της τηλεόρασης SETTINGS ➾ ΕΠΙΛΟΓΗ ➙ Ρύθμιση κατάστασης Επιλέγει Οικιακή χρήση ή Demo κατ. Όταν χρησιμοποιείται στο σπίτι, επιλέξτε Οικιακή χρήση. Η κατάσταση Demo κατ. είναι για επίδειξη στο κατάστημα.

### ❐ Χρήση της μεθόδου ISM.

#### SETTINGS ➾ ΕΠΙΛΟΓΗ ➙ Μέθοδος ISM

Αυτή η λειτουργία αφαιρεί την αποτύπωση ειδώλου, η οποία προκαλείται από παρατεταμένη προβολή στατικών εικόνων.

- Νορμάλ: Ελαχιστοποιεί την αποτύπωση ειδώλου με σταδιακή μείωση της φωτεινότητας όταν προβάλλονται στατικές εικόνες και με αύξηση της φωτεινότητας όταν προβάλλονται κινούμενες εικόνες.
- Μετακίνηση: Ελαχιστοποιεί την αποτύπωση ειδώλου με μικρομετρική μετακίνηση των εικόνων προς τα αριστερά, δεξιά, πάνω ή κάτω κάθε 2 λεπτά.

• Πλύσιμο χρώματος: Αφαιρεί την αποτύπωση ειδώλου μετακινώντας το κάθε pixel με συγκεκριμένο σχέδιο στην οθόνη για μια καθορισμένη χρονική περίοδο. Χρησιμοποιήστε αυτή τη λειτουργία για να αφαιρέσετε την προσωρινή αποτύπωση ειδώλου.

✎ Η αποτύπωση ειδώλου είναι γνωστό ότι παρατηρείται στις τηλεοράσεις plasma όταν προβάλλονται στατικές εικόνες για πολλή ώρα. Η Μέθοδος ISM καθυστερεί το φαινόμενο της αποτύπωσης ειδώλου, αλλά δεν αποτρέπει πλήρως την εμφάνισή του. Χρησιμοποιήστε αυτή τη λειτουργία με προσοχή.

#### ❐ Για να ορίσετε την Επαναφορά των εργοστασιακών ρυθμίσεων

#### SETTINGS ➾ ΕΠΙΛΟΓΗ ➙ Επ/φορά εργ.ρυθ.

Όλες οι αποθηκευμένες πληροφορίες διαγράφονται και επαναφέρονται οι ρυθμίσεις της τηλεόρασης.

Η τηλεόραση απενεργοποιείται στη συνέχεια ενεργοποιείται ξανά και γίνεται επαναφορά όλων των ρυθμίσεων.

- ✎ Όταν είναι ενεργοποιημένο το Σύστημα κλειδώμ., εμφανίζεται ένα αναδυόμενο παράθυρο που ζητά τον κωδικό πρόσβασης.
- ✎ Μην απενεργοποιείτε τη συσκευή κατά τη διάρκεια της προετοιμασίας.

Αναπαράγει περιεχόμενο αποθηκευμένο σε μια συσκευή USB (εξωτερικό σκληρό δίσκο, USB memory stick) απευθείας στην τηλεόραση, εύκολα και βολικά.

### ❐ Για σύνδεση μιας συσκευής USB

Συνδέστε τη συσκευή αποθήκευσης USB στο τερματικό USB IN της τηλεόρασης.

Η συνδεδεμένη συσκευή αποθήκευσης USB μπορεί να χρησιμοποιηθεί άμεσα.

### ❐ Για να καταργήσετε τη συσκευή USB Q.MENU ➾ Συσκευή USB

Επιλέξτε τη συσκευή αποθήκευσης USB που θέλετε να καταργήσετε.

Όταν δείτε ένα μήνυμα ότι η συσκευή USB έχει καταργηθεί, αποσυνδέστε τη συσκευή από την τηλεόραση.

✎ Αφού επιλεγεί για κατάργηση μια συσκευή USB, δεν μπορεί πλέον να γίνει ανάγνωση δεδομένων από αυτή. Αποσυνδέστε τη συσκευή αποθήκευσης USB και συνδέστε τη ξανά.

### ❐ Χρήση συσκευής αποθήκευσης USB - προειδοποίηση

- ✎ Εάν η συσκευή αποθήκευσης USB διαθέτει ενσωματωμένο πρόγραμμα αυτόματης αναγνώρισης ή χρησιμοποιεί το δικό της πρόγραμμα οδήγησης, ενδέχεται να μη λειτουργήσει.
- ✎ Ορισμένες συσκευές αποθήκευσης USB μπορεί να μη λειτουργήσουν ή να λειτουργήσουν εσφαλμένα.
- ✎ Χρησιμοποιείτε μόνο συσκευές αποθήκευσης USB μορφοποιημένες με το σύστημα αρχείων FAT32 ή NTFS των Windows.
- ✎ 'Όσον αφορά τις συσκευές εξωτερικού σκληρού δίσκου USB, συνιστάται να χρησιμοποιείτε συσκευές με ονομαστική τάση μικρότερη των 5 V και ονομαστική ένταση ρεύματος μικρότερη των 500 mA.
- ✎ Συνιστάται να χρησιμοποιείτε USB memory stick χωρητικότητας 32 GB ή μικρότερης και εξωτερικούς σκληρούς δίσκους USB χωρητικότητας 1 TB ή μικρότερης.
- ✎ Εάν κάποια συσκευή εξωτερικού σκληρού δίσκου USB με λειτουργία εξοικονόμησης ενέργειας δεν λειτουργεί σωστά, απενεργοποιήστε και επανενεργοποιήστε την. Για περισσότερες πληροφορίες, ανατρέξτε στο εγχειρίδιο χρήσης της συσκευής εξωτερικού σκληρού δίσκου USB.
- ✎ Τα δεδομένα στη συσκευή αποθήκευσης USB μπορεί να υποστούν ζημιά, γι' αυτό φροντίζετε να δημιουργείτε αντίγραφα ασφαλείας των σημαντικών αρχείων σε άλλες συσκευές. Η διατήρηση των δεδομένων αποτελεί ευθύνη του χρήστη και ο κατασκευαστής δεν είναι υπεύθυνος για τυχόν απώλεια των δεδομένων.

### ❐ Για χρήση των "Μέσων"

SETTINGS ➾ ΜΕΣΑ ➙ Λίστα ταινιών / Λίστ. φωτογρ. / Λίστα μουσικής

Επιλέγει ένα αρχείο από τη λίστα. Εμφανίζει το αρχείο που επιλέγετε. Ορίζει ρυθμίσεις σχετικές με την αναπαραγωγή, ενεργοποιώντας την επιλογή στη διάρκεια της αναπαραγωγής δίσκου.

### ❐ Υποστηριζόμενοι τύποι αρχείων από τα "Μέσα"

Μέγιστος ρυθμός μεταφοράς δεδομένων: 20 Mbps (megabit ανά δευτερόλεπτο)

Υποστηριζόμενες μορφές εξωτερικών υποτίτλων: \*.smi, \*.srt, \*.sub (MicroDVD, SubViewer 1,0/2,0), \*.ass, \*.ssa, \*.txt (TMPlayer), \*.psb (PowerDivX)

Υποστηριζόμενες μορφές εσωτερικών υποτίτλων: XSUB (υποστήριξη εσωτερικών υποτίτλων που έχουν δημιουργηθεί σε DivX6) ❓ Διαθέσιμοι τύποι αρχείων βίντεο

Μέγιστη: 1920 x 1080 @30p (only Motion JPEG 640x480 @30p)

.asf, .wmv

[Βίντεο] Προηγμένο προφίλ VC-1, Απλό προφίλ και βασικό προφίλ VC-1 [Ήχος] WMA Standard

.divx, .avi

[Βίντεο] DivX3.11, DivX4, DivX5, DivX6, XViD, H.264/AVC, Motion JPEG [Ήχος] MPEG-1 Layer I, II, Dolby Digital, MPEG-1 Layer III (MP3)

.mp4, .m4v, .mov [Βίντεο] H.264/AVC, MPEG-4 Part 2, XViD [Ήχος] AAC, MPEG-1 Layer III (MP3)

.mkv

[Βίντεο] H.264/AVC, XViD, MPEG-4 Part2 [Ήχος] HE-AAC, Dolby Digital, MPEG-1 Layer III (MP3)

.ts, .trp, .tp, .mts, .m2ts

[Βίντεο] H.264/AVC, MPEG-2 [Ήχος] MPEG-1 Layer I, II, MPEG-1 Layer III (MP3), Dolby Digital, Dolby Digital Plus, AAC

.vob

[Βίντεο] MPEG-1, MPEG-2 [Ήχος] Dolby Digital, MPEG-1 Layer I, II, DVD-LPCM

.mpg, .mpeg, .mpe [Βίντεο] MPEG-1 [Ήχος] MPEG-1 Layer I, II ❓ Διαθέσιμοι τύποι αρχείων μουσικής

Τύπος αρχείου: mp3 [Ρυθμός bit] 32 Kbps - 320 Kbps [Συχνότητα δειγματοληψίας] 16 kHz - 48 kHz [Υποστήριξη] MPEG1, MPEG2, Layer2, Layer3

❓ Διαθέσιμοι τύποι αρχείων φωτογραφίας

```
Κατηγορία: 2D(jpeg, jpg, jpe)
[Διαθέσιμος τύπος αρχείου] SOF0: βασική, 
                            SOF1: εκτεταμένη διαδοχική, 
                            SOF2: προοδευτική
[Μέγεθος φωτογραφίας] Ελάχιστο: 64 x 64 
                         Μέγιστο: Κανονικός τύπος: 15360 (Π) x 8640 (Υ) 
                                   Προοδευτικός τύπος: 1920 (Π) x 1440 (Υ)
```
#### ❐ Στοιχεία που πρέπει να λάβετε υπόψη κατά την αναπαραγωγή βίντεο

- ✎ Ορισμένοι υπότιτλοι που έχουν δημιουργηθεί από χρήστες ενδέχεται να μην λειτουργούν σωστά.
- ✎ Το αρχείο βίντεο και το αρχείο με τους υπότιτλους πρέπει να βρίσκονται στον ίδιο φάκελο. Προκειμένου να εμφανίζονται σωστά οι υπότιτλοι, το αρχείο βίντεο και το αρχείο με τους υπότιτλους πρέπει να έχουν το ίδιο όνομα.
- ✎ Δεν υποστηρίζονται ροές που περιέχουν GMC (Global Motion Compensation) ή Qpel (Quarterpel Motion Estimation).
- ✎ Υποστηρίζεται μόνο το προφίλ H.264/AVC με επίπεδο κωδικοποίησης 4.1 ή κατώτερο.
- ✎ Δεν υποστηρίζεται η αναπαραγωγή αρχείων που ξεπερνούν τα 50 GB (gigabyte). Το όριο μεγέθους των αρχείων εξαρτάται από το περιβάλλον κωδικοποίησης.
Εάν προκύψουν τα ακόλουθα συμπτώματα, εκτελέστε τους ελέγχους και τις ρυθμίσεις που περιγράφονται παρακάτω. Ενδέχεται να μην υπάρχει βλάβη.

# ❐ Προβλήματα λειτουργίας

ꕢ Δεν είναι δυνατή η παρακολούθηση συγκεκριμένων καναλιών.

- Ρυθμίστε τη θέση ή τον προσανατολισμό της κεραίας.
- Αποθηκεύστε τα κανάλια που θέλετε να βλέπετε χρησιμοποιώντας τον Αυτόμ. προγρ/μό ή την Ταξ/ση προγρ.
- ꕢ Υπάρχει καθυστέρηση από τη στιγμή που θα ανοίξει η τηλεόραση μέχρι την πλήρη εμφάνιση της εικόνας.
	- Αυτό είναι φυσιολογικό. Οποιαδήποτε καθυστέρηση οφείλεται σε μια διαδικασία διαγραφής της εικόνας, η οποία καθαρίζει την εικόνα από το θόρυβο που μπορεί να προκύψει όταν ενεργοποιείται αρχικά η τηλεόραση.

## ❐ Προβλήματα εικόνας

#### SETTINGS ⇒ Υποστήριξη πελατών → Δοκιμή εικόνας

Εκτελέστε πρώτα μια δοκιμή εικόνας για να επιβεβαιώσετε ότι η έξοδος σήματος εικόνας είναι φυσιολογική.

Αν δεν υπάρχει πρόβλημα με τη δοκιμαστική εικόνα, ελέγξτε τις συνδεδεμένες εξωτερικές συσκευές και το εκπεμπόμενο σήμα.

- ꕢ Εικόνες από το προηγούμενο κανάλι ή από άλλα κανάλια εμφανίζονται ταυτόχρονα με το τρέχον κανάλι ή εμφανίζονται ενοχλητικές γραμμές στην οθόνη.
	- Ρυθμίστε τον προσανατολισμό της κεραίας προς τον αναμεταδότη της τηλεόρασης ή ανατρέξτε στο εγχειρίδιο για οδηγίες σχετικά με τη σύνδεση της κεραίας.
- ꕢ Στην οθόνη εμφανίζονται στιγμιαία δονούμενες οριζόντιες/κάθετες γραμμές και δικτυωτά μοτίβα.
	- Αυτό μπορεί να προκαλείται από ισχυρές ηλεκτρονικές παρεμβολές. Σε αυτή την περίπτωση, απενεργοποιήστε τυχόν κινητά τηλέφωνα, πιστολάκια μαλλιών ή ηλεκτρικά τρυπάνια.
- ꕢ Η εικόνα παγώνει στην οθόνη ή η οθόνη δεν λειτουργεί σωστά κατά τη διάρκεια μετάδοσης ψηφιακών προγραμμάτων.
	- Αυτό μπορεί να συμβεί σε περίπτωση ασθενούς σήματος ή ασταθούς λήψης. Ρυθμίστε τον προσανατολισμό της κεραίας και τις καλωδιακές συνδέσεις.
	- Εάν η ισχύς σήματος ή η ποιότητα είναι χαμηλή κατά τον Μη αυτ. Συντ/ μό, απευθυνθείτε στον τηλεοπτικό σταθμό ή στα διοικητικά γραφεία του τηλεοπτικού καναλιού.
- ꕢ Η μετάδοση ψηφιακών προγραμμάτων δεν είναι διαθέσιμη ακόμα κι όταν το καλώδιο είναι συνδεδεμένο.
	- Απευθυνθείτε στον πάροχο υπηρεσιών καλωδιακής τηλεόρασης που σας παρέχει τη συνδρομή ή/και το σήμα. (Ανάλογα με τη συνδρομή σας, ενδέχεται να μην υποστηρίζεται η μετάδοση ψηφιακών προγραμμάτων.)
- ꕢ Η οθόνη είναι ανενεργή ή δεν δείχνει καθαρή εικόνα όταν συνδεθεί σε κάποια πηγή HDMIⓇ.
	- Ελέχξτε τις προδιαχραφές του καλωδίου HDMI®. Εάν το καλώδιο HDMI® που χρησιμοποιείτε δεν είναι αυθεντικό, οι εικόνες μπορεί να εμφανίζονται ή να σβήνουν ξαφνικά ή να μην εμφανίζονται σωστά.
	- Βεβαιωθείτε ότι όλα τα καλώδια έχουν συνδεθεί σωστά. Όταν οι συνδέσεις δεν είναι ασφαλείς, οι εικόνες μπορεί να μην εμφανίζονται σωστά.
- ꕢ Δεν λειτουργεί με συσκευή αποθήκευσης USB.
	- Επιβεβαιώστε ότι η συσκευή και το καλώδιο USB είναι έκδοσης 2.0 ή νεότερης.

# ❐ Προβλήματα ήχου

### SETTINGS ➾ Υποστήριξη πελατών ➙ Δοκιμή ήχου

Εκτελέστε πρώτα μια δοκιμή ήχου για να επιβεβαιώσετε ότι η έξοδος σήματος ήχου είναι κανονική.

Αν δεν υπάρχει πρόβλημα με το δοκιμαστικό ήχο, ελέγξτε τις συνδεδεμένες εξωτερικές συσκευές και το εκπεμπόμενο σήμα.

- ꕢ Στην οθόνη εμφανίζεται εικόνα αλλά δεν ακούγεται ήχος.
	- Ελέγξτε άλλα τηλεοπτικά κανάλια.
	- [Ανάλογα με το μοντέλο] Βεβαιωθείτε ότι τα ηχεία της τηλεόρασης είναι Ενεργοποιημένα.
- ꕢ Κατά τη μετάδοση αναλογικών προγραμμάτων, ο στερεοφωνικός ήχος δεν είναι καθαρός ή ο ήχος ακούγεται μόνο από το ένα ηχείο.
	- Σε μια περιοχή με κακή λήψη (περιοχές με ασθενή ή ασταθή σήματα) ή εάν ο Πολλαπλός ήχος δεν είναι σταθερός, επιλέξτε Mono στο Πολλαπλός ήχος.
	- Ρυθμίστε την Ισορροπία χρησιμοποιώντας το κουμπί Πλοήγησης.
- ꕢ Ο ήχος της τηλεόρασης δεν συγχρονίζεται με την εικόνα ή ο ήχος διακόπτεται περιστασιακά.
	- Εάν το πρόβλημα παρουσιάζεται μόνο σε ένα συγκεκριμένο τηλεοπτικό κανάλι, μπορεί να οφείλεται σε προβλήματα του εκπεμπόμενου σήματος από το συγκεκριμένο σταθμό. Απευθυνθείτε στον τηλεοπτικό σταθμό ή στον πάροχο υπηρεσιών καλωδιακής τηλεόρασης.
- ꕢ Η ένταση του ήχου μεταβάλλεται όταν αλλάζω κανάλι.
	- Η ένταση του ήχου μπορεί να ποικίλλει από κανάλι σε κανάλι.
	- Ρυθμίστε την Αυτόμ. ένταση στην επιλογή Ενεργοποίηση.
- ꕢ Σε συγκεκριμένα προγράμματα, δεν ακούγεται καθόλου ήχος ή ακούγεται μόνο η μουσική υπόκρουση (στην περίπτωση προγράμματος που δημιουργήθηκε για ξενόγλωσσους τηλεθεατές).
	- Στο μενού Γλώσσα, ορίστε στην επιλοχή Γλώσσα  $\rightarrow$  Γλώσσα ήχου τη γλώσσα που επιθυμείτε. Ακόμα και αν αλλάξετε τη γλώσσα στην επιλογή Πολλαπλός ήχος, μπορείτε να επαναφέρετε τις προεπιλεγμένες ρυθμίσεις μόλις απενεργοποιήσετε την τηλεόραση ή αλλάξετε το πρόγραμμα.

ꕢ Δεν ακούγεται ήχος όταν η συσκευή συνδεθεί σε μια πηγή HDMIⓇ / USB.

- Βεβαιωθείτε ότι το καλώδιο HDMI® είναι υψηλής ταχύτητας.
- Ελέγξτε αν η συσκευή και το καλώδιο USB είναι έκδοσης 2.0 ή νεότερης.
- Χρησιμοποιείτε μόνο κανονικά αρχεία μουσικής (\*mp3).

### ❐ Πρόβλημα σύνδεσης με υπολογιστή (Μόνο στα μοντέλα που υποστηρίζουν σύνδεση με υπολογιστή)

ꕢ Στην οθόνη δεν εμφανίζεται εικόνα μετά τη σύνδεση με τον υπολογιστή.

- Βεβαιωθείτε ότι ο υπολογιστής και η τηλεόραση έχουν συνδεθεί σωστά.
- Ελέγξτε αν η ανάλυση έχει ρυθμιστεί σωστά για την είσοδο σήματος από υπολογιστή.
- Για να χρησιμοποιήσετε την τηλεόραση ως δευτερεύουσα οθόνη, ελέγξτε αν ο συνδεδεμένος επιτραπέζιος ή φορητός υπολογιστής υποστηρίζει τη χρήση δύο οθονών.
- ꕢ Δεν ακούγεται ήχος μετά τη σύνδεση του υπολογιστή με το καλώδιο HDMI.
	- Απευθυνθείτε στον κατασκευαστή της κάρτας γραφικών για να επιβεβαιώσετε ότι υποστηρίζει έξοδο φωνής μέσω HDMI. (Οι κάρτες γραφικών με έξοδο DVI απαιτούν σύνδεση ενός ξεχωριστού καλωδίου για τον ήχο.)
- ꕢ Όταν η συσκευή συνδεθεί με τον υπολογιστή, η εικόνα στην οθόνη εμφανίζεται κομμένη ή μετακινείται προς τη μία πλευρά.
	- Ρυθμίστε την ανάλυση ώστε να υποστηρίζεται το σήμα εισόδου από τον υπολογιστή. (Εάν αυτό δεν φέρει αποτέλεσμα, κάντε επανεκκίνηση του υπολογιστή.)

#### ❐ Προβλήματα κατά την αναπαραγωγή ταινιών από τα Μέσα

- ꕢ Δεν μπορώ να δω τα αρχεία στη Λίστα ταινιών.
	- Ελέγξτε αν είναι δυνατή η ανάγνωση από τον υπολογιστή του αρχείου που υπάρχει στη συσκευή αποθήκευσης USB.
	- Ελέγξτε αν υποστηρίζεται η κατάληξη του αρχείου.
- ꕢ Το αρχείο δεν είναι έγκυρο. Εμφανίζεται το παραπάνω μήνυμα σφάλματος. Ο ήχος, η εικόνα ή οι υπότιτλοι δεν είναι κανονικά.
	- Βεβαιωθείτε ότι η αναπαραγωγή του αρχείου γίνεται κανονικά μέσω της εφαρμογής αναπαραγωγής βίντεο στον υπολογιστή. (Ελέγξτε μήπως τα αρχεία έχουν καταστραφεί.)
	- Ελέγξτε αν το μενού "Μέσα" μπορεί να υποστηρίξει το επιλεγμένο αρχείο.
- ✎ Για πληροφορίες σχετικά με τον τρόπο υποβολής αιτήματος σέρβις της συσκευής, ανατρέξτε στο παρακάτω μενού. SETTINGS ➾ Υποστήριξη πελατών ➙ Πληρ. προϊόντ./υπηρ.

Product certified before February 15, 2013 Продукт, сертифицированный до 15 февраля 2013 г.

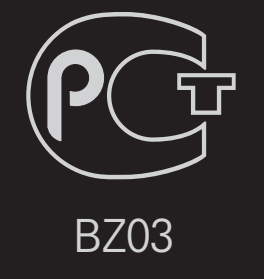

Product certified after February 15, 2013 Продукт, сертифицированный после 15 февраля 2013 г.

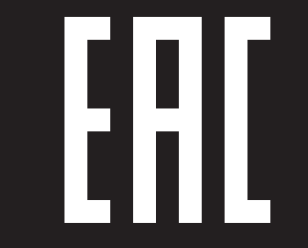

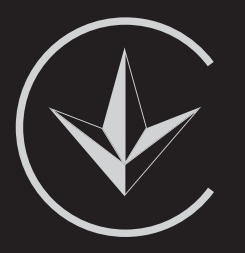

ПІІ 'ЛГ Електронікс Україна', Україна, 01004, м. Київ, вул. Басейна, 4 (літера А), тел.: +38 (044) 201-43-50, факс: +38 (044) 201-43-73

Обмеження України на наявність небезпечних речовин

Устаткування відповідає вимогам технічного регламенту щодо обмеженного використання небезпечних речовин в електричному і електронному обладнанні. Ukraine Restriction of Hazardous Substances

The equipment complies with requirements of the Technical Regulation, in terms of restrictions for the use of certain dangerous substances in electrical and electronic equipment.

#### **O** EU Conformity Notice

#### LG Electronics hereby declares that this product is in compliance with the following Directives.

EMC Directive 2004/108/EC LOW VOLTAGE Directive 2006/95/EC

European representative:

LG Electronics Inc. Krijgsman 1, 1186 DM Amstelveen, The Netherlands

#### $\Box$  Information for recycling (take-back offer)

This product may contain parts which could be hazardous to the environment. It is important that this product be recycled after use.

LGE handles all waste products through an environmentally acceptable recycling method. There are several take-back and recycling systems currently in operation worldwide.

Many parts will be reused and recycled, while harmful substances and heavy metals are treated by an environmentally friendly method. If you want to find out more information about our recycling program, please contact your local LG vendor or a corporate representative of LG. and Information of Regional Take back Schemes can be found at : http://www.lg.com/global/sustainability/environment/take-back-recycling.jsp

□ Disposal of waste batteries (applicable in the European Union and other European countries with separate collection systems)

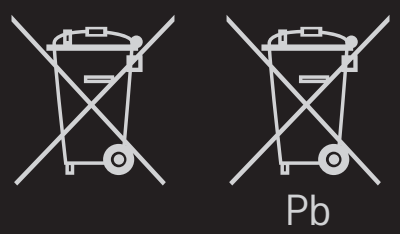

This symbol on the battery or on the packaging indicates that the battery provided with this product shall not be treated as household waste.

By ensuring these batteries are disposed of correctly, you will help prevent potentially negative consequences for the environment and

human health which could otherwise be caused by inappropriate waste handling of the battery. The recycling of the materials will help to conserve natural resources.

In case of products that for safety, performance or data integrity reasons require a permanent connection with an incorporated battery, this battery should be replaced by qualified service staff only.

To ensure that the battery will be treated properly, hand over the product at end-of-life to the applicable collection point for the recycling of electrical and electronic equipment.

For all other batteries, please view the section on how to remove the battery from the product safely. Hand the battery over to the applicable collection point for the recycling of waste batteries.

For more detailed information about recycling of this product or battery, please contact your local authority, your household waste disposal service or the shop where you purchased the product.

### □ Energy Saving

Energy efficiency cuts energy consumption and thus saves money by reducing electricity bills.

The following indications allow to reduce power consumption when the television is not being watched:

- turning the television off at its mains supply, or un-plugging it, will cut energy use to zero for all televisions, and is recommended when the television is not being used for a long time, e.g. when on holiday,
- putting the television into standby mode, will reduce energy consumption, but will still draw some power,
- reducing the brightness of the screen will reduce energy use.